# **Camera Device API Guide Program**

## **Outline**

Camera guide program is a guide application for eGov Device API, using the mobile device API framework to be used as a tool and a reference when developing hybrid applications. It supports the inquiry of Camera related functions of mobile smart devices through JavaScript-based Camera DeviceAPI.

Also, it connects with web server applications based on eGov standard framework to send necessary information to server and inquire them, using photos taken with device's built-in camera and images saved in device's memory.

Feature

This Guide Program provides **send photographs taken with built-in camera to server**, **send images from the gallery to server**, and **receive image list from server** features.

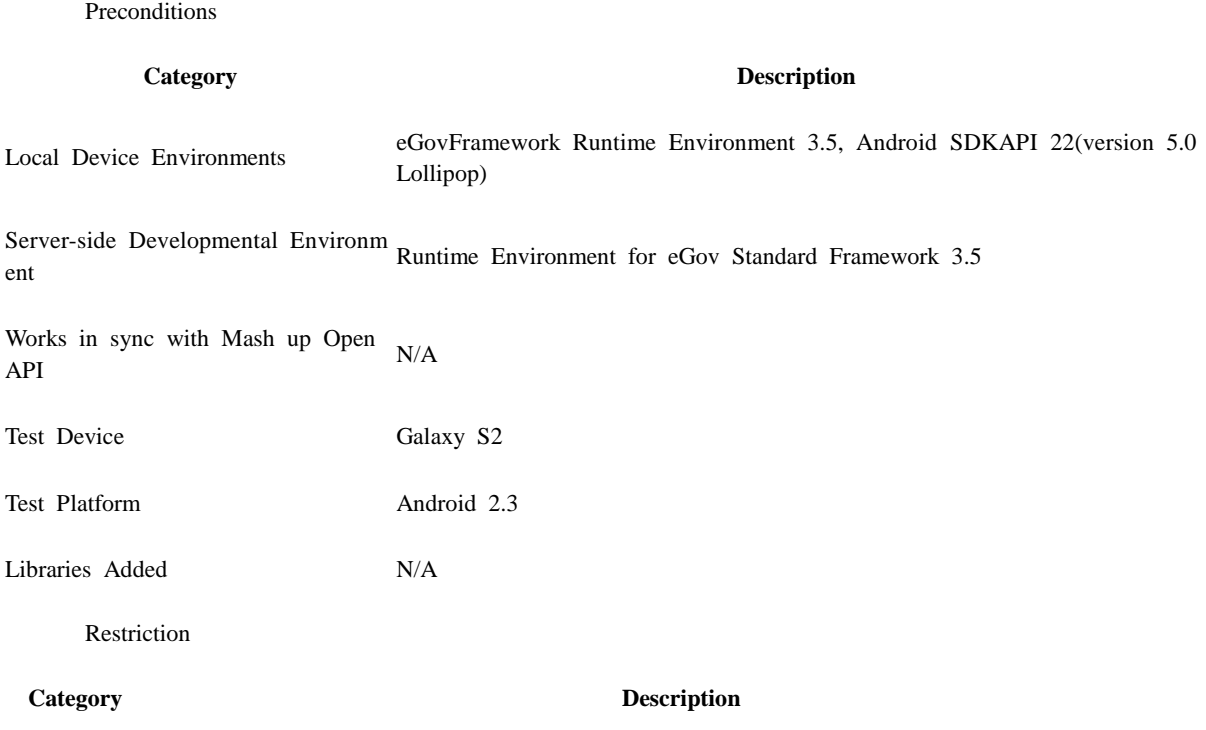

Using cross d When using certain outside domains or its subdomains on PhoneGap, add such domains on <access omain origin="" /> at Res/xml/config.xml.

### **Description**

Camera Device API Guide Program consists of **send photographs taken with built-in camera to server**, **send images from the gallery to server**, and **receive image list from server** features. (refer to related functions section)

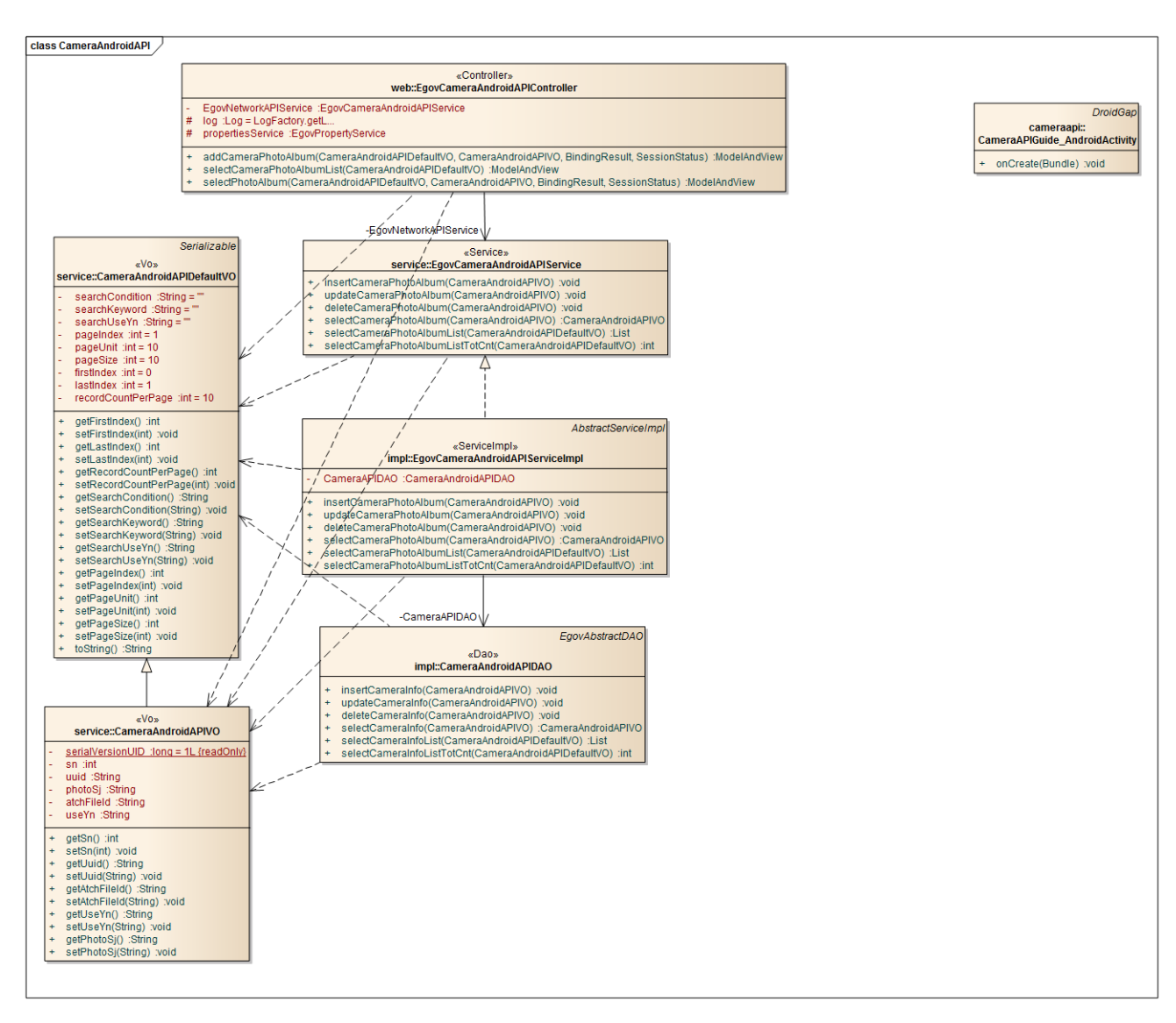

#### **Class Diagram**

Device Application

**Source**

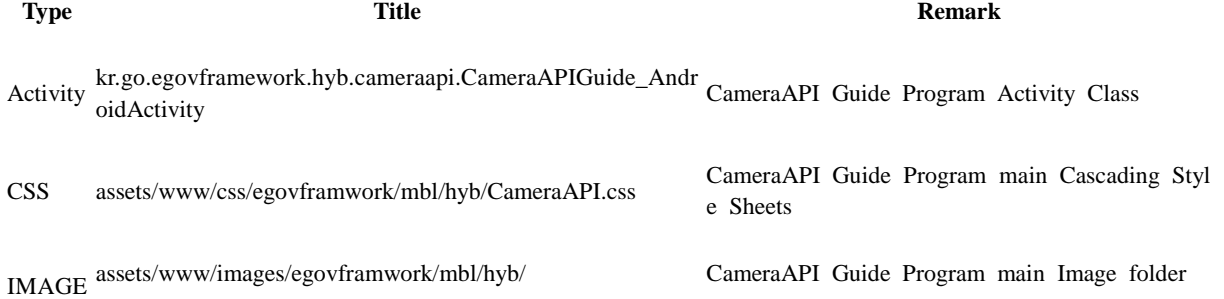

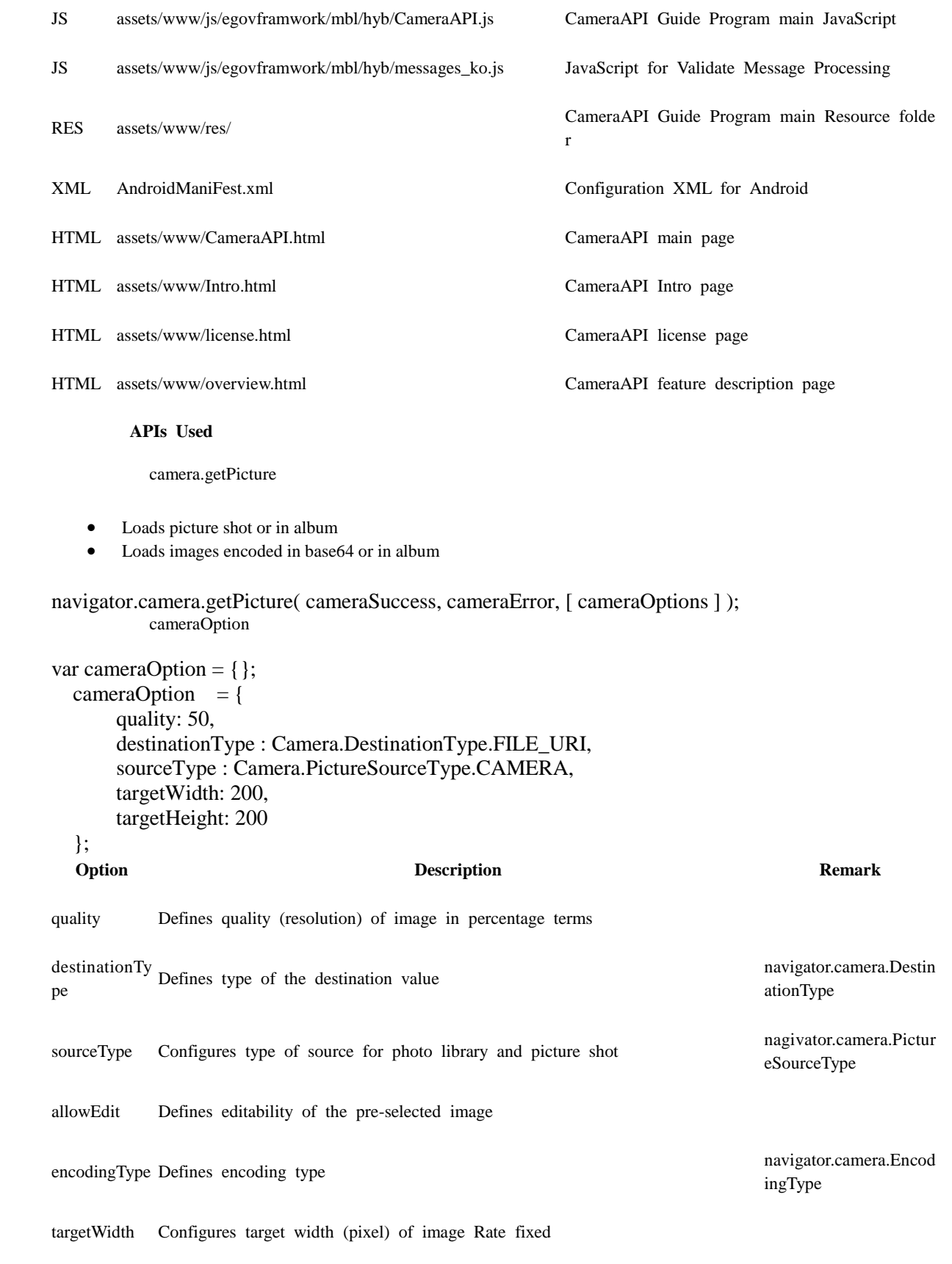

targetHeight Configures target height (pixel) of image Rate fixed

mediaType Configures type of media when pictureSourceType is configured either for PH nagivator.camera.Media<br>
T OTOLIBRARY or SAVEDPHOTOALBUM Type

correctOrient ation Orientation of image for the images being loaded

saveToPhoto Album Saving image for the storage in the device

FileTransfer [upload]

File transfer object that enables file upload to server.

var options = new FileUploadOptions(); options.fileKey="file"; options.fileName=fileURI.substr(fileURI.lastIndexOf('/')+1); options.mimeType="text/plain";

var params = new Object();  $params.value1 = "test";$  $params.value2 = "param";$ 

options.params = params;

```
var ft = new FileTransfer();
ft.upload(fileURI, "http://some.server.com/upload.php", transferSuccess, transferFail, options);
           FileUploadOptions
```
Upload options object that defines transfer parameters for file uploads

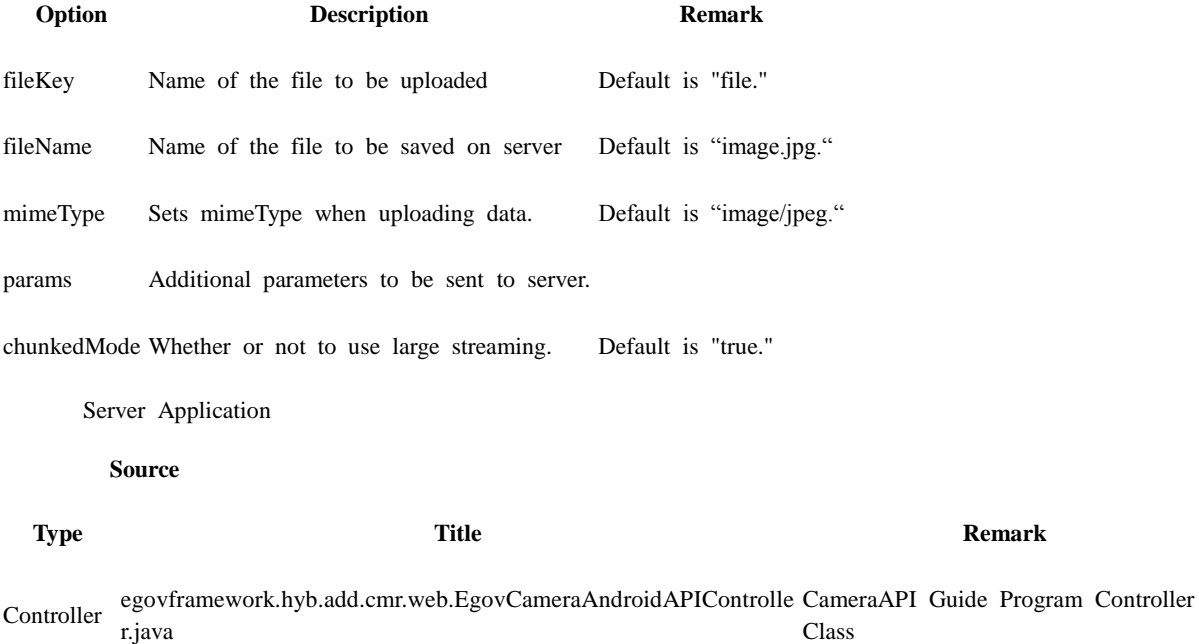

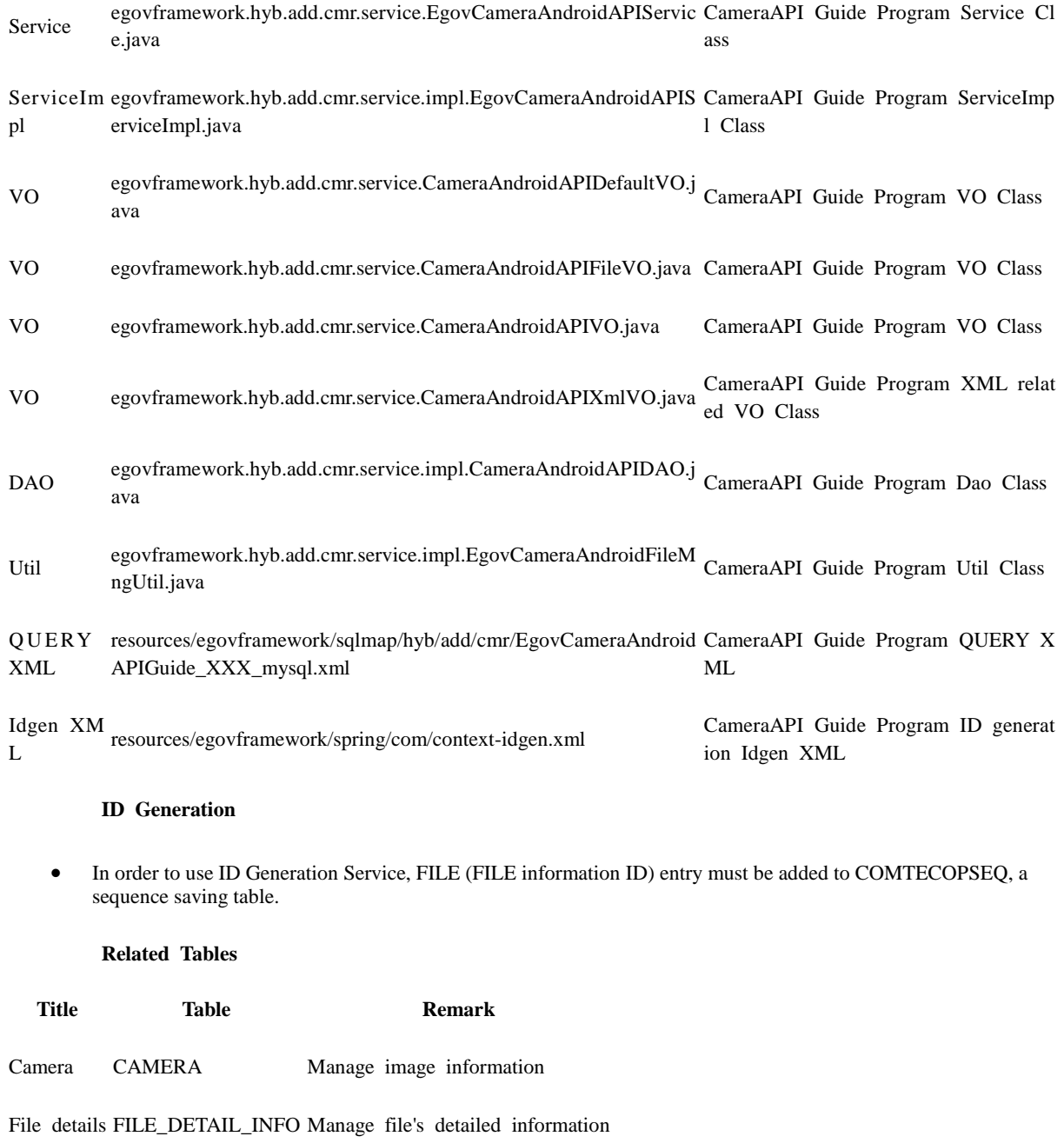

#### **Table Definition**

CAMERA

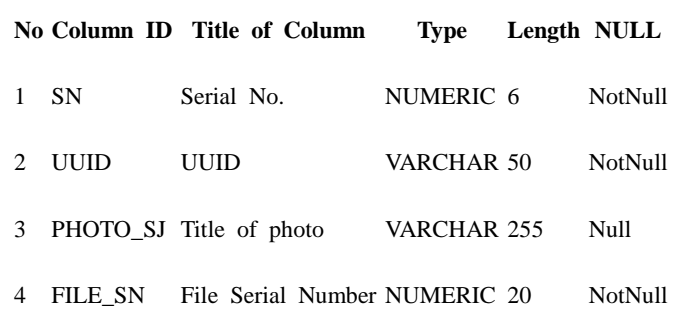

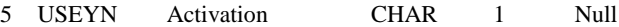

#### FILE\_DETAIL\_INFO

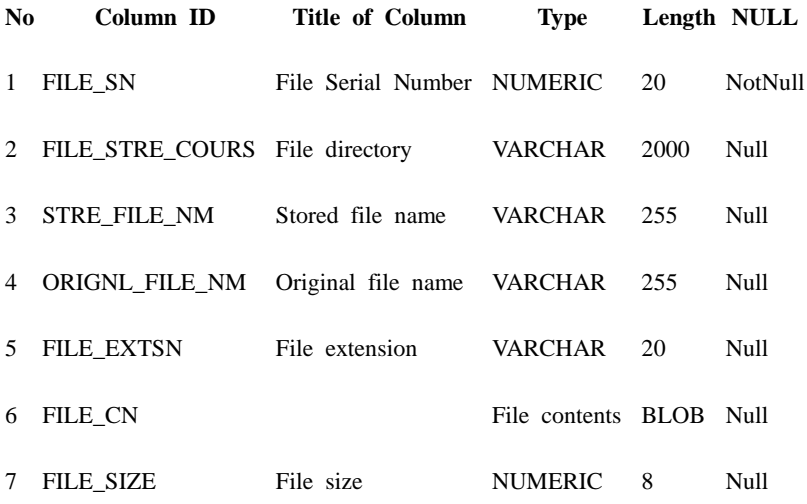

**ERD**

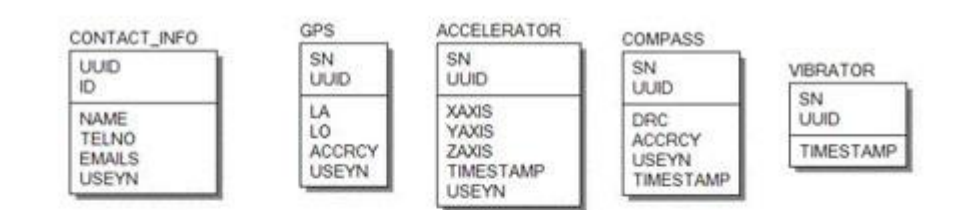

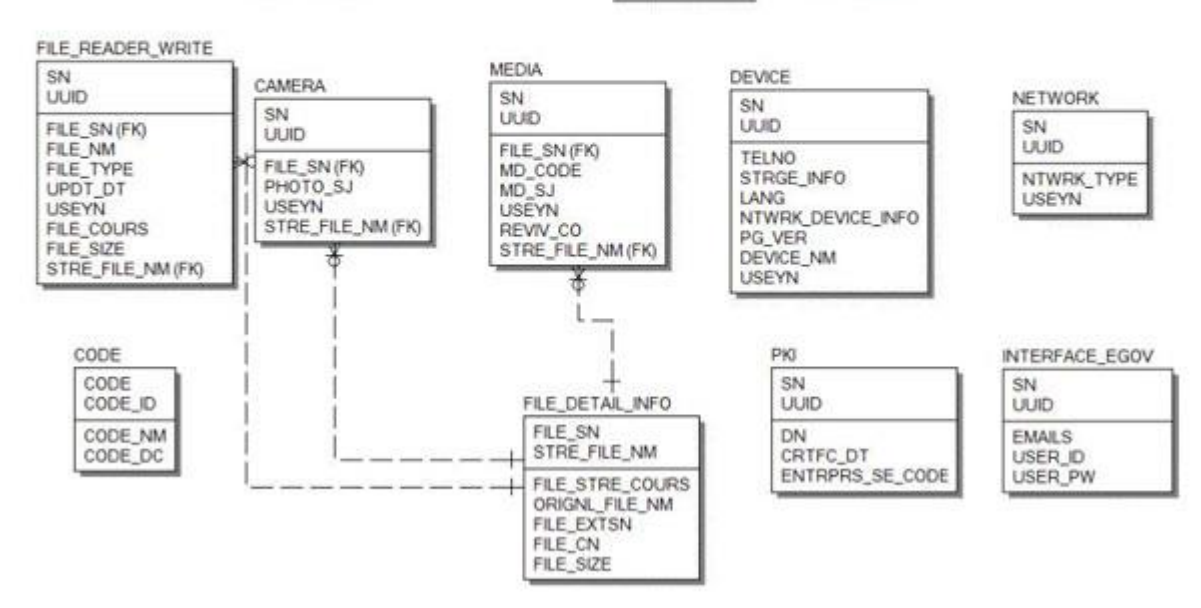

### **Properties**

Necessary sections and settings for using Camera related features of mobile device, provided by Camera Device API Guide Program, are as follows.

Device Application

#### **res/xml/config.xml**

```
<pluginname="Camera"value="org.apache.cordova.CameraLauncher"/>
```

```
<pluginname="File"value="org.apache.cordova.FileUtils"/>
<pluginname="FileTransfer"value="org.apache.cordova.FileTransfer"/>
        res/values/serverinfo.xml
```
<string

```
name="SERVER_URL">http://192.168.100.222:8080/DeviceAPIGuideTotal_Web_V1.7.1</string>
<!-- Server Directory for eGov Interface Device API Class -->
<?xmlversion="1.0"encoding="utf-8"?>
<resources>
         <stringname="SERVER_URL">Server_URL</string>
</resources>
        AndroidManifest.xml
```
<uses-permissionandroid:name="android.permission.WRITE\_EXTERNAL\_STORAGE"/> Server Aplication

#### **context-properties.xml**

• Upload directory

<entrykey="fileStorePath"value="File\_Save\_Path"/> **resource/egovframework/sqlmap/sql-map-config\_[DB NAME].xml**

<sqlMapresource="egovframework/sqlmap/hyb/add/cmr/EgovDeviceAndroidAPIGuide\_SQL\_[DB NAME].xml"/>

### **Functions**

Camera Device API Guide Program is comprised of a function to send necessary information to server and inquire them, using photos taken with device's built-in camera and images saved in device's memory.

Send photographs taken with built-in camera to server

#### **Business Logic**

- Check the network. If the network is not Wi-Fi, function based on the user approval.
- Image title must be minimum two characters and maximum 20. (Validation Rule)
- If the titles are the same when transferring to server, determine whether or not to overwrite based on user approval.

#### **Related Codes**

Shoots photo

function fn\_cameraPhotograph() { var Camera = navigator.camera;

```
var cameraOption = {
                               quality: 50,
                               destinationType : Camera.DestinationType.FILE_URI,
                               sourceType : Camera.PictureSourceType.CAMERA,
                               targetWidth: 200,
                               targetHeight: 200
          };
          navigator.camera.getPicture(fn_getPhotoAlbumInfo, fn_error, cameraOption);
           Request for image overlap check
var params = {
      photoSj : $("#photoSj").val(),
      uuid : device.uuid
};
$.mobile.showPageLoadingMsg('a');
// depending on device performance, delay using setTimeout to ensure next code is executed after 
ProgressDialog Show is completely loaded.
setTimeout(function()
\left\{ \begin{array}{c} 1 & 1 \\ 1 & 1 \end{array} \right\} fn_egov_sendto_server("/cmr/cameraPhotoAlbumCheckiOS.do",params);
               },
              500);
           Image overlap check
function fn_checkPhotoAlbum() {
          ...
          var url = "/cmr/cameraPhotoAlbumCheck.do";
          var acceptType = "xml";var check = false;
          var params = {
                               photoSj : $("#photoSj").val()
                               };
          egovHyb.post(url, acceptType, params, function(xmldata) {
          ...
                     currentImageSn = $(xmldata).find("sn").text();if(currentImageSn != null && currentImageSn != "") {
                               jConfirm("File with the same name already exists..\nEdit image?", 
"Alert", "b", function(result){
                                          if(result) {
                                                    fn_updatePhotograph();
                                          }
                               \}:
                     } else {
                                          ...
                     }
```
}

});

}

return check;

Send image to server

```
function fn_insertPhotograph() {
```
\$.mobile.showPageLoadingMsg();

```
var options = new FileUploadOptions();
options.fileKey = "file";
options.fileName = new Date().format("YYYYMMDDhhmmss") + ".jpg";
options.mimeType = "image/jpeg";
var params = {
                                      photoSj : $("#photoSj").val(),
```
uuid : encodeURI(device.uuid)

```
};
```
options.params = params;

```
var ft = new FileTransfer();
```
ft.upload(image, loadServer + "/cmr/photoAlbumImageUpload.do", fn\_insertSuccess, fn\_error, options);

```
}
```

```
function fn_updatePhotograph() {
```
\$.mobile.showPageLoadingMsg();

```
var options = new FileUploadOptions();
options.fileKey = "file";
options.fileName = new Date().format("YYYYMMDDhhmmss") + ".jpg";
options.mimeType = "image/jpeg";
```

```
var ft = new FileTransfer();
```
var params  $=$  {

#### sn : currentImageSn

options.params = params;

ft.upload(image, loadServer + "/cmr/photoAlbumImageUpdate.do", fn\_insertSuccess, fn\_error, options);

};

}

**Related Screen and Implementation Manual**

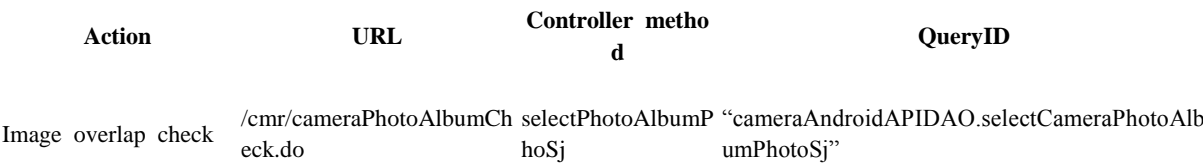

Image upload (registe /cmr/photoAlbumImageUpl fileUpload "cameraAndroidAPIDAO.insertCameraPhotoAlb<br>r) oad.do m<sup>"</sup> r)

Image upload (file re /cmr/photoAlbumImageUpl fileUpload "cameraAndroidAPIDAO.insertCameraPhotoAlb<br>gister) oad.do http://www.fileUpload umFile gister)

Image upload (modif /cmr/photoAlbumImageUp fileUpdate "cameraAndroidAPIDAO.updateCameraPhotoAl<br>y date bumFile" y)

오후 1:57 1 ◎ ※ 100% .....olleh <del>●</del> 사진 등록 (Android App) 주요기능 기능설명 라이선스 제목 test  $\bullet$  $\bullet$ 사진 촬영 저장 Œ ь

Title: minimum 2 characters, maximum 20 characters rule is in effect. Take photograph: calls camera device. Save: conducts image overlap check on server and uploads.

Send images from the gallery to server

#### **Business Logic**

Check the network. If the network is not Wi-Fi, function based on the user approval.

um"

umFile"

bumFile"

Image title must be minimum two characters and maximum 20. (Validation Rule)

quality: 50,

If the titles are the same when transferring to server, determine whether or not to overwrite based on user approval.

#### **Related Codes**

Gallery

function fn\_albumPhotograph() {

```
var Camera = navigator.camera;
var cameraOption = {
```
};

targetWidth: 200, targetHeight: 200

destinationType : Camera.DestinationType.FILE\_URI, sourceType : Camera.PictureSourceType.PHOTOLIBRARY,

navigator.camera.getPicture(fn\_getPhotoAlbumInfo, fn\_error, cameraOption);

```
}
```
Request for image overlap check

```
var params = {
```
 $photoSi$ :  $$(''#photoSi'')$ .val(), uuid : device.uuid

};

```
$.mobile.showPageLoadingMsg('a');
```
// depending on device performance, delay using setTimeout to ensure next code is executed after ProgressDialog Show is completely loaded.

setTimeout(function()  $\left\{ \begin{array}{c} 1 & 1 \\ 1 & 1 \end{array} \right\}$ 

 fn\_egov\_sendto\_server("/cmr/cameraPhotoAlbumCheckiOS.do",params); }, 500); Request for image overlap check

var params  $=$  {

```
photoSj : $("#photoSj").val(), uuid : device.uuid
```
};

```
$.mobile.showPageLoadingMsg('a');
```
// depending on device performance, delay using setTimeout to ensure next code is executed after ProgressDialog Show is completely loaded.

setTimeout(function() {

```
 fn_egov_sendto_server("/cmr/cameraPhotoAlbumCheckiOS.do",params);
   },
   500);
Image overlap check
```
function fn\_checkPhotoAlbum() {

...

var url = "/cmr/cameraPhotoAlbumCheck.do";

```
var acceptType = "xml";
var check = false;
var params = {
                    photoSj : $("#photoSj").val()
                    };
```
egovHyb.post(url, acceptType, params, function(xmldata) {

...

}

}

```
currentImageSn = $(xmldata).find("sn").text();
```

```
if(currentImageSn != null && currentImageSn != "") {
```
jConfirm("File with the same name already exists..\nEdit image?", "Alert", "b", function(result){

```
if(result) {
                                                  fn_updatePhotograph();
                                        }
                              });
                    } else {
                                        ...
                    }
          });
          return check;
          Send image to server
function fn_insertPhotograph() {
          $.mobile.showPageLoadingMsg();
          var options = new FileUploadOptions();
          options.fileKey = "file";
          options.fileName = new Date().format("YYYYMMDDhhmmss") + ".jpg";
          options.mimeType = "image/jpeg";
          var params = {
                                                  photoSj : $("#photoSj").val(),
                                                  uuid : encodeURI(device.uuid)
                                        };
          options.params = params;
          var ft = new FileTransfer();
          ft.upload(image, loadServer + "/cmr/photoAlbumImageUpload.do", fn_insertSuccess, 
fn_error, options);
function fn_updatePhotograph() {
```
\$.mobile.showPageLoadingMsg();

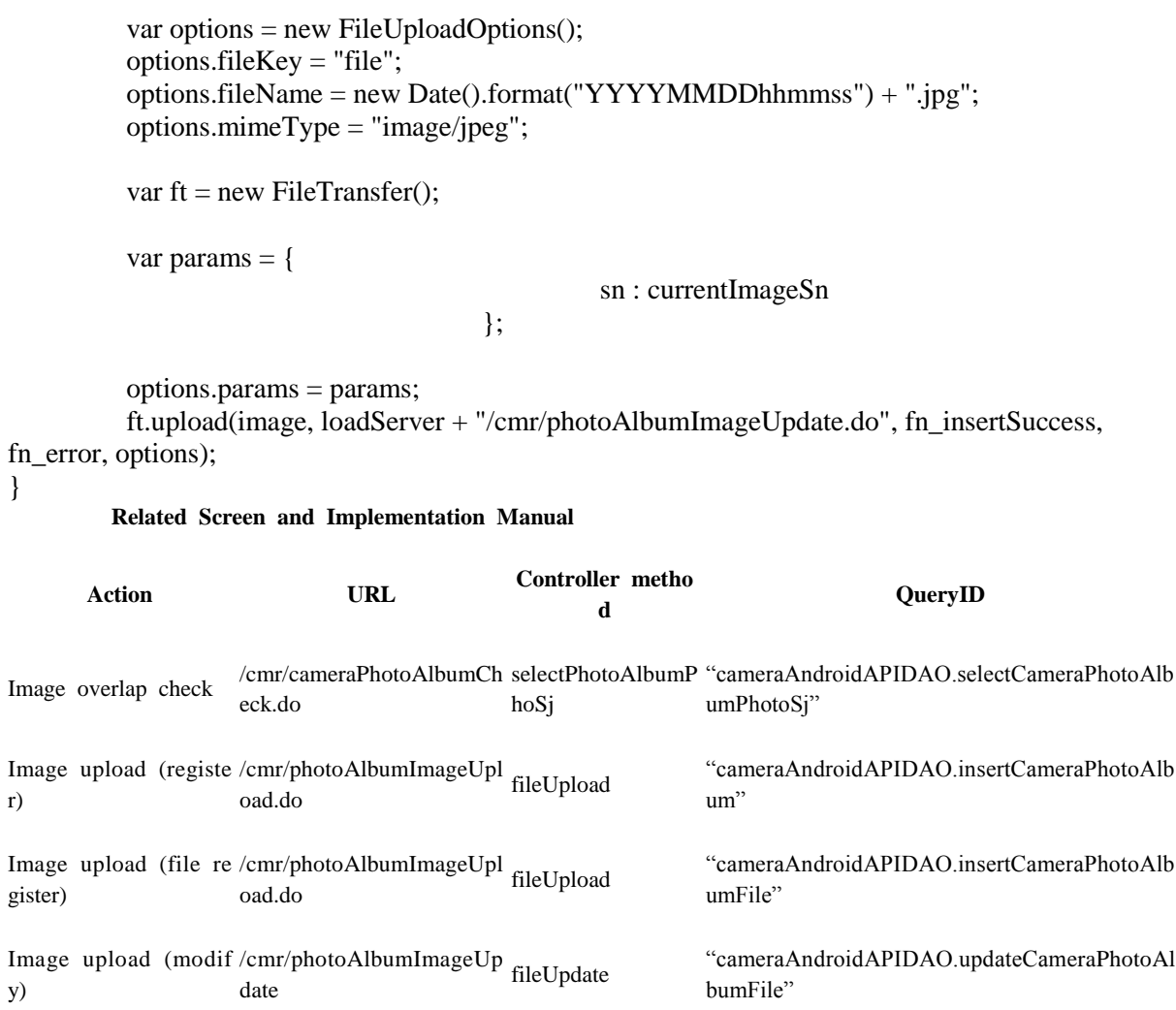

}

r)

y)

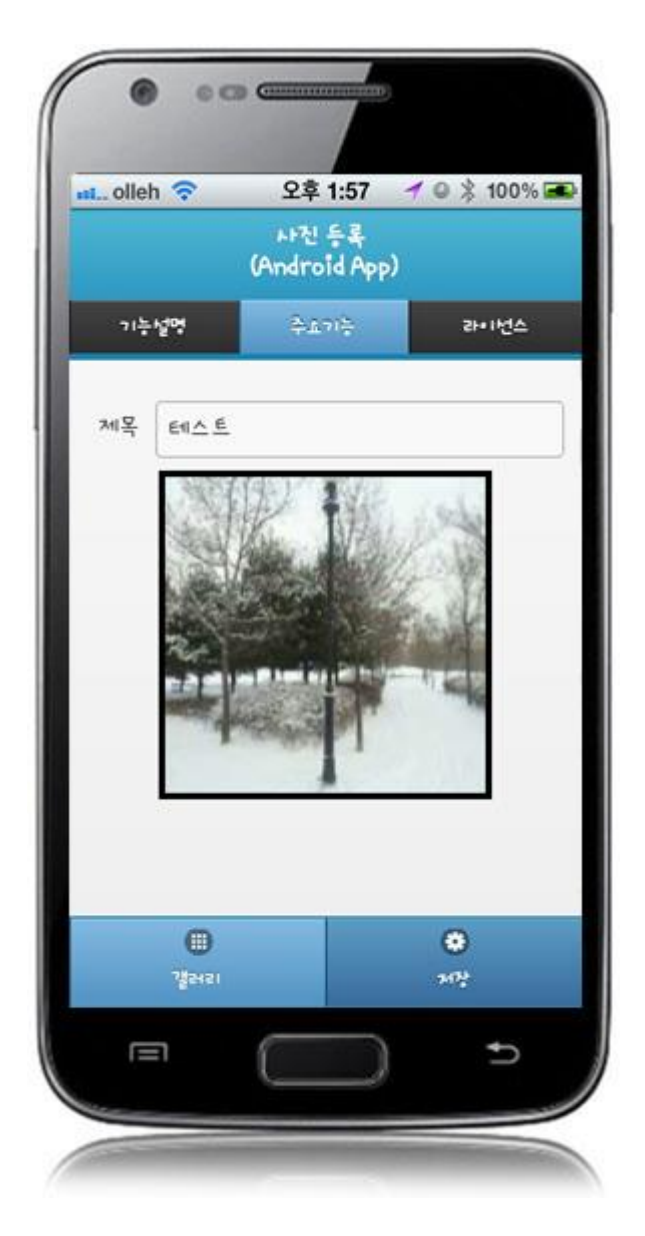

Title: minimum 2 characters, maximum 20 characters rule is in effect. Take photograph: calls camera device. Save: conducts image overlap check on server and uploads.

Inquire server's image list

#### **Business Logic**

Check the network. If the network is not Wi-Fi, function based on the user approval.

**Related Codes**

Request server's image list

function fn\_selectPhotoAlbumList(params) {

var url = "/cmr/cameraPhotoAlbumList.do"; var acceptType = "xml";

```
egovHyb.post(url, acceptType, params, function(xmldata) {
                   console.log("DeviceAPIGuide fn_selectPhotoAlbumList request Completed");
                   fn_event_checkPage(xmldata);
         });
}
          Inquire details about the image
function fn_selectPhotoAlbumDetail(imageSrc) {
         var url = "/cmr/cameraPhotoAlbumDetail.do";
         var acceptType = "xml";
         var params = {
                                                sn : currentImageSn
                                                };
         egovHyb.post(url, acceptType, params, function(xmldata) {
                   console.log("DeviceAPIGuide fn_selectPhotoAlbumDetail request Completed");
                   fn_displayDetail(imageSrc, xmldata);
          \}:
}
          Delete image
function fn_deletePhotoAlbumInfo() {
         console.log("fn_deletePhotoAlbumInfo Start.");
         var url = "/cmr/deleteCameraPhotoAlbum.do";
         var acceptType = "xml";
         var params = {
                             sn : currentImageSn
                             };
         egovHyb.post(url, acceptType, params, function(xmldata) {
                   console.log("DeviceAPIGuide fn_deletePhotoAlbumInfo request Completed");
                   jAlert("Deleted", "Alert", "b", function(){
                             $.mobile.changePage($("#listPhotoAlbum"), {changeHash:false});
                   });
         });
}
        Related Screen and Implementation Manual
    Action URL Controller method QueryID
Inquire image lis /cmr/cameraPhotoAlbumLis selectCameraPhotoAlbu "cameraAndroidAPIDAO.selectCameraPhotoAlb
t
              t.do
                                     mList
                                                        umInfoList"
```
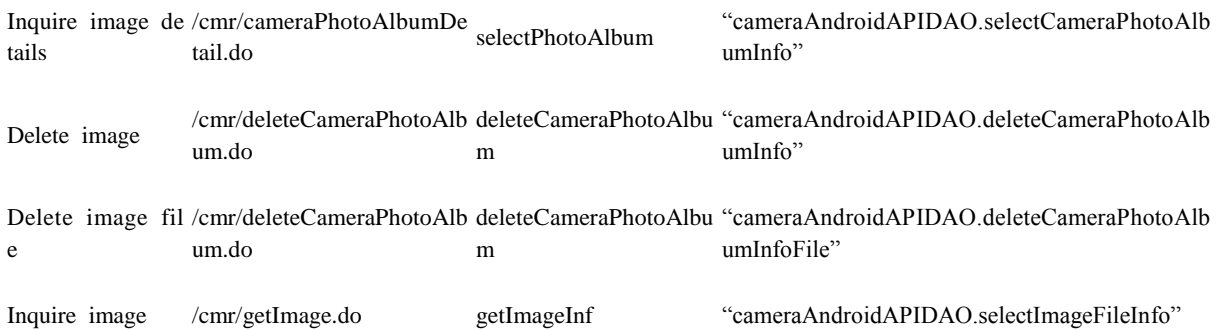

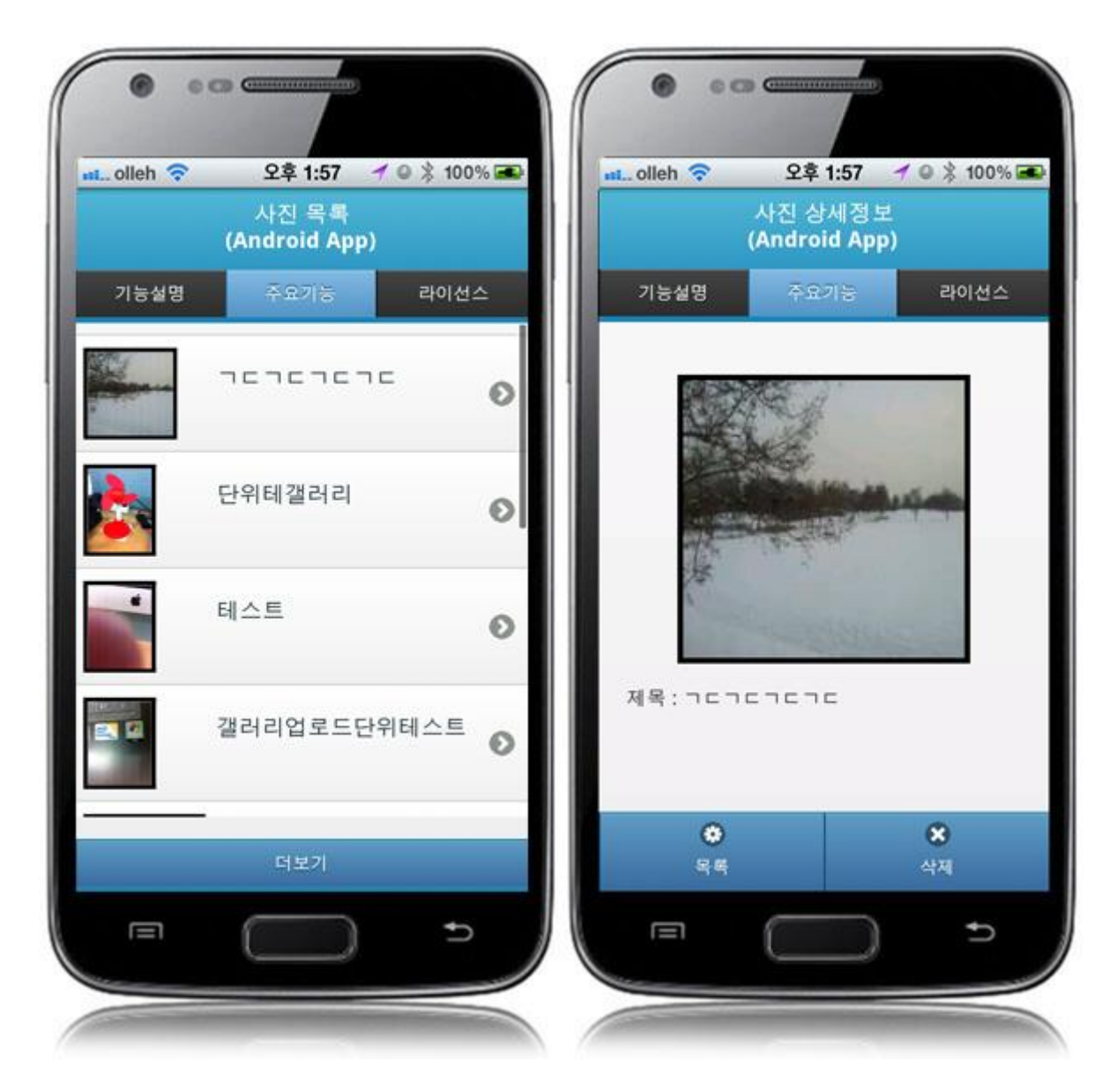

List: requests details of the selected list. View more: loads 10 more image lists on server. List: calls server's image list page. Delete: deletes selected image.

# **Compiling, debugging, distributing**

### Compiling

### **How to CameraAPI Device Applicaton**

Choose project > Right-click > Run As > Android Application

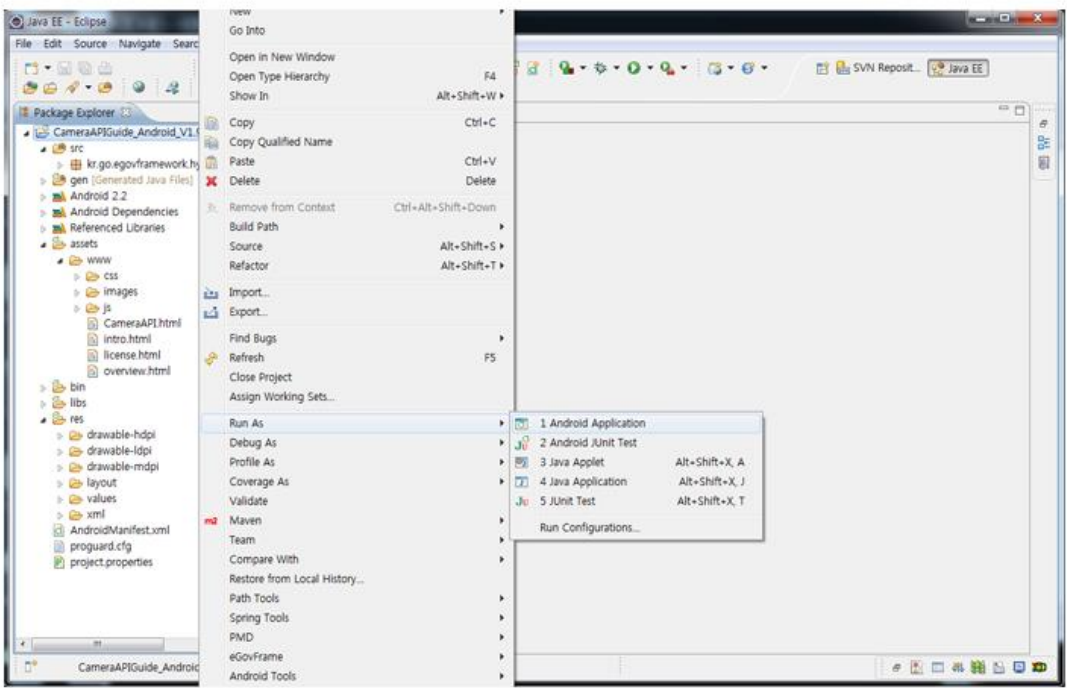

Top menu > Run As > Android Application

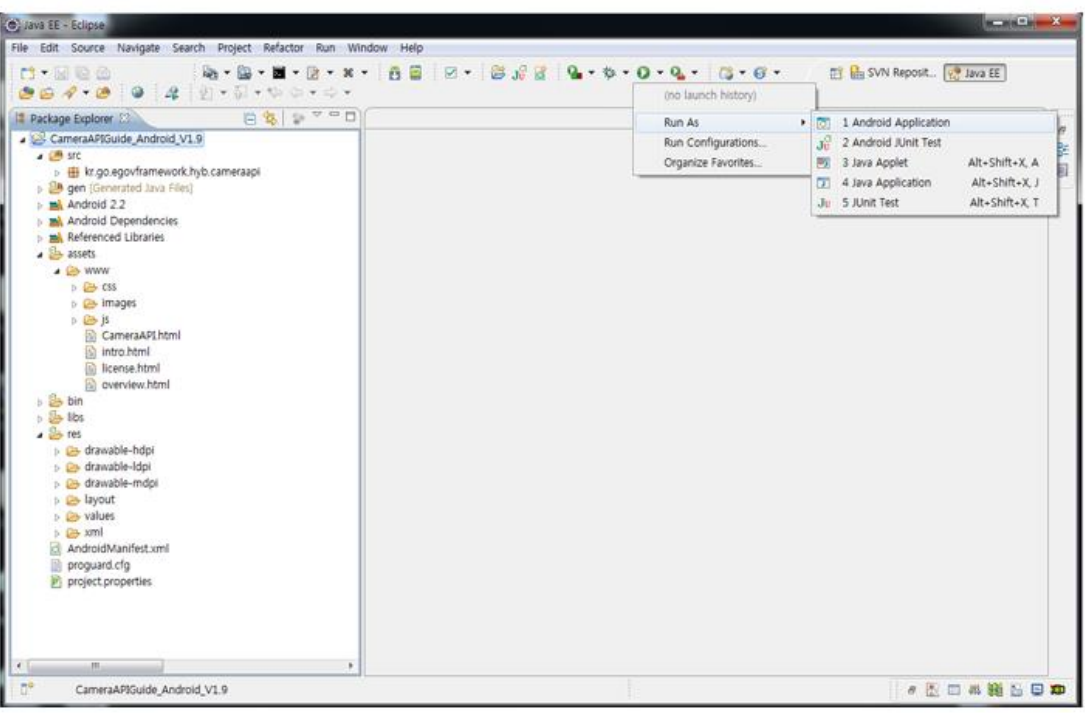

• Select target to run > emulator, Device(debug mode)

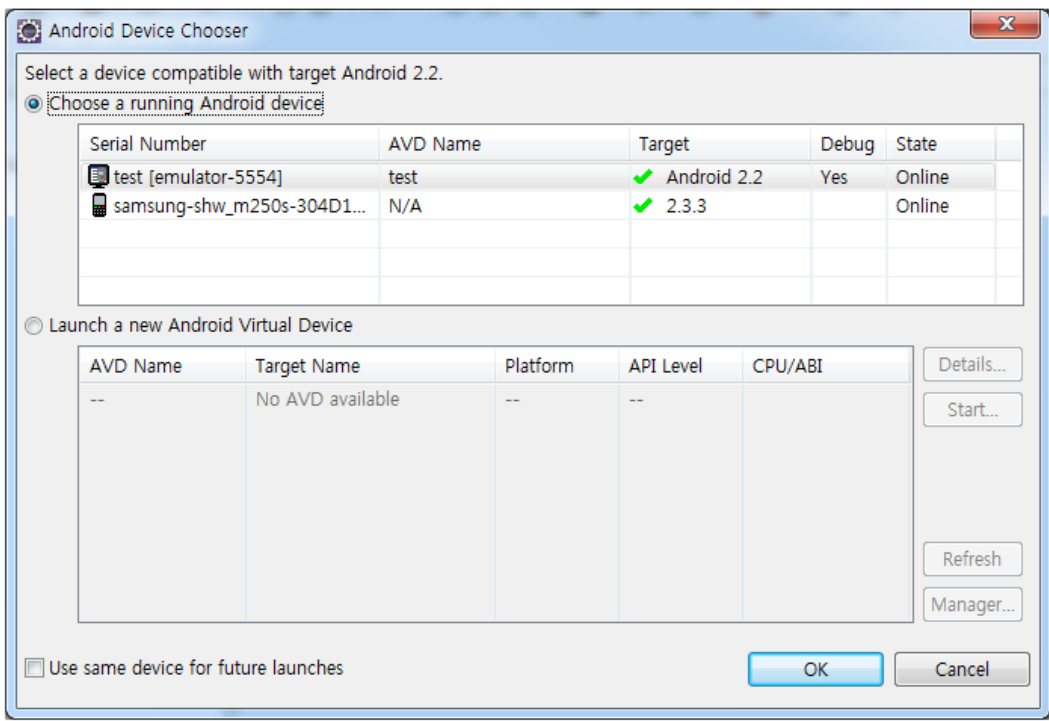

• Program display on the emulator

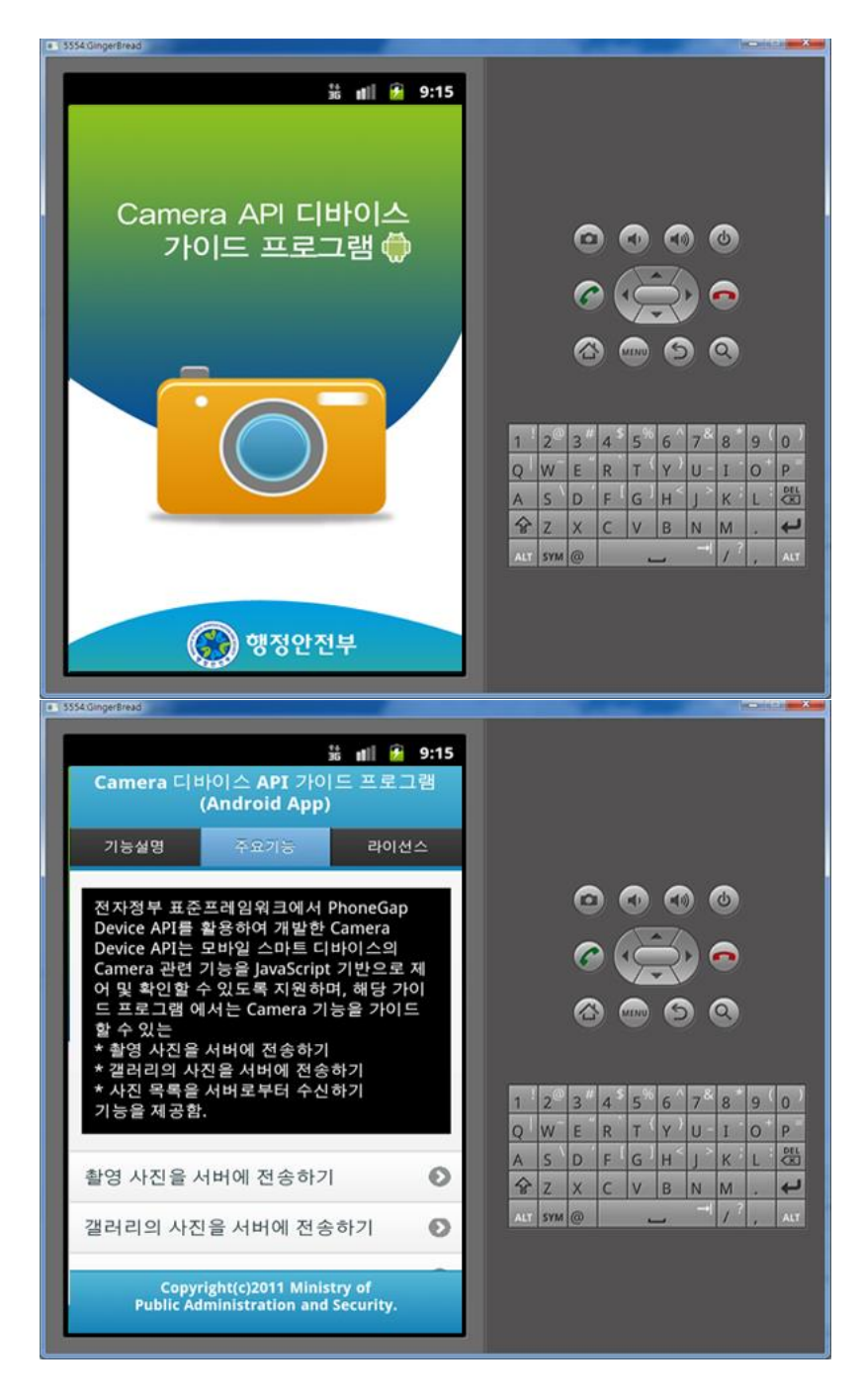

• Program display on the device

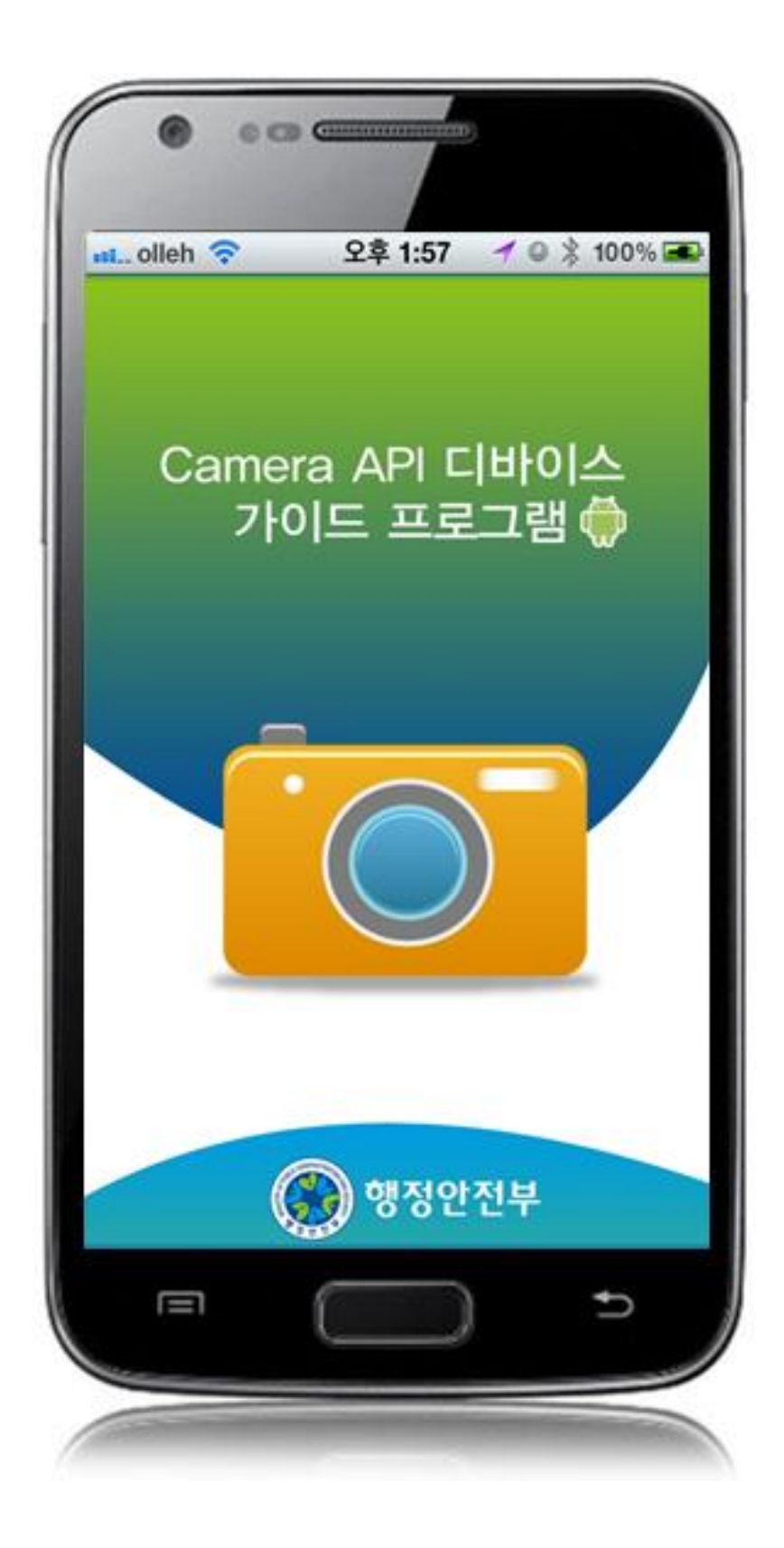

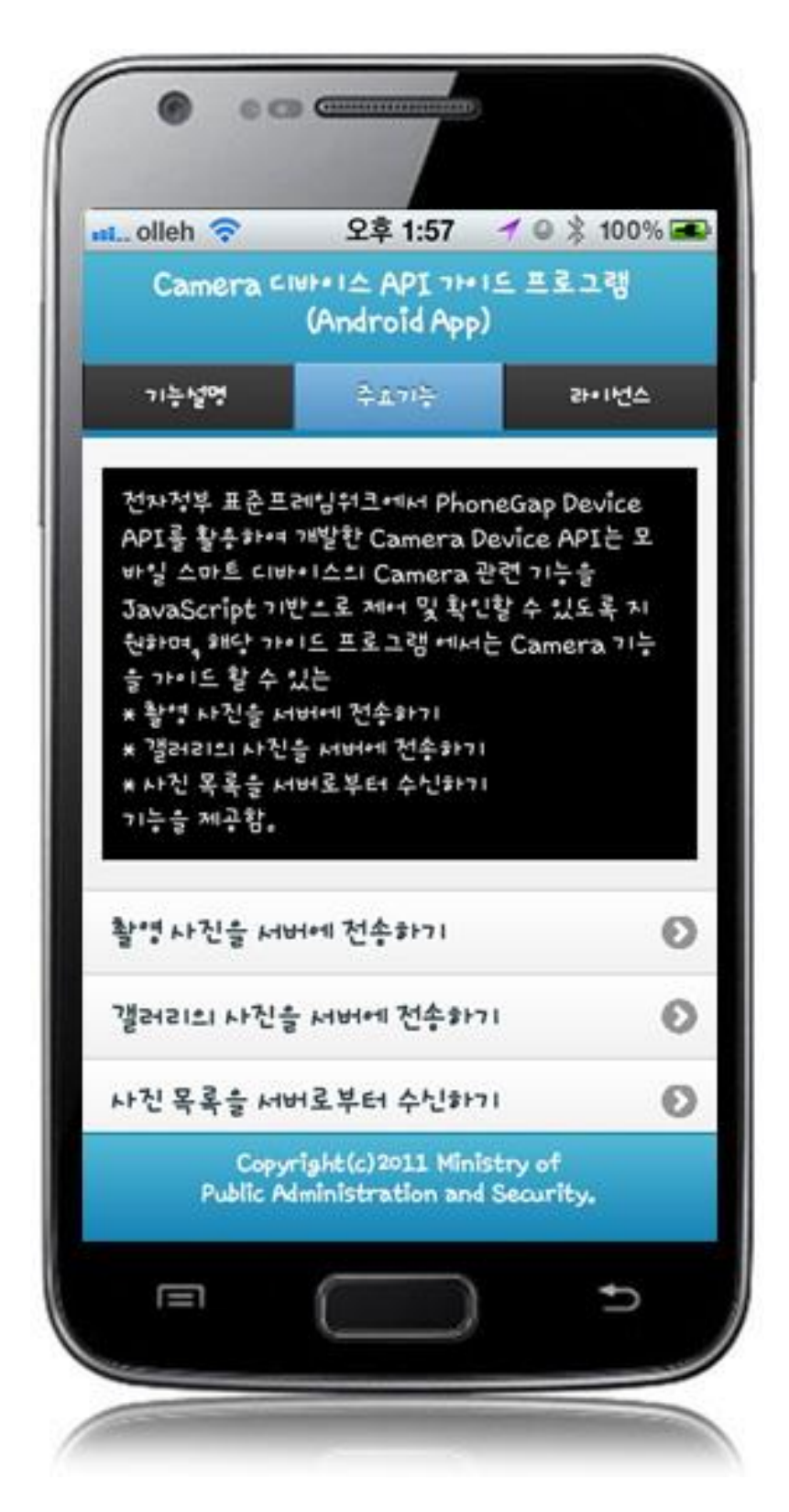

**How to CameraAPI Server Applicaton**

 Right-click on the project and click on Run As>Run On Server in order to run the CameraAPI server-side Guide Program.

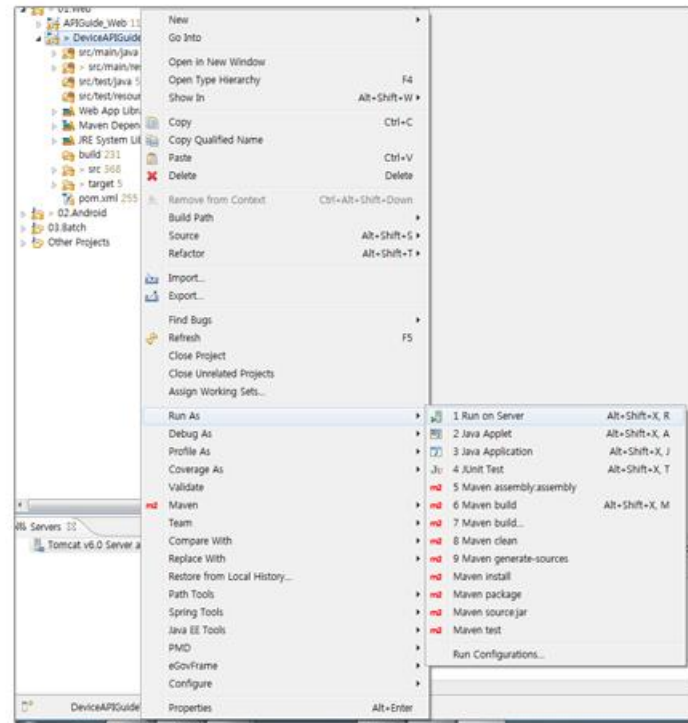

 When the build is successfully completed, a message reading 'Server Startup in xxx ms' will display on the console window on the Eclipse.

```
2012-09-14 09:15:49,759 DEBUG [org.springframework.beans.factory.support.DefaultListableBeanFactory] Returning cached instance of singleton bean 'org.springframework.web.ser 2012-09-14 09:15:49,767 DEBUG [org.springframewo
2012-09-14 09:15:49,771 DEBUG [org.pp:ingframework.beams.factory.support.DefaultListableBeanFactory] Returning cached instance of singleton bean 'org.pp:ingframework.web.ser<br>2012-09-14 09:15:49,771 DEBUG [org.pp:ingframew
```
Debugging

Use console.log in order to check the details on any errors on the device application, and to conduct debugging. Debug codes in console.log are available in JavaScript syntaxes that you can use in both Eclipse and Xcode.

See the following for how to code console.log:

```
function fn_egov_network_check(doCheck)
{
     console.log('DeviceAPIGuide fn_egov_network_check');
     var networkState = navigator.network.connection.type;
 ...
}
```
When the debugging code is executed, check out the following console message appears:

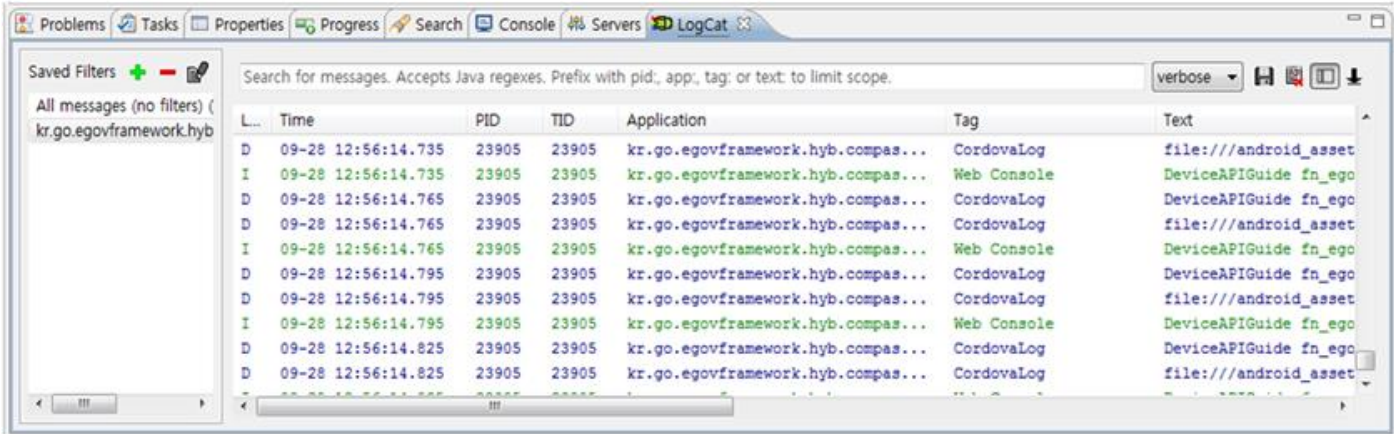

Camera device API Guide Program will output the following console information for debugging.

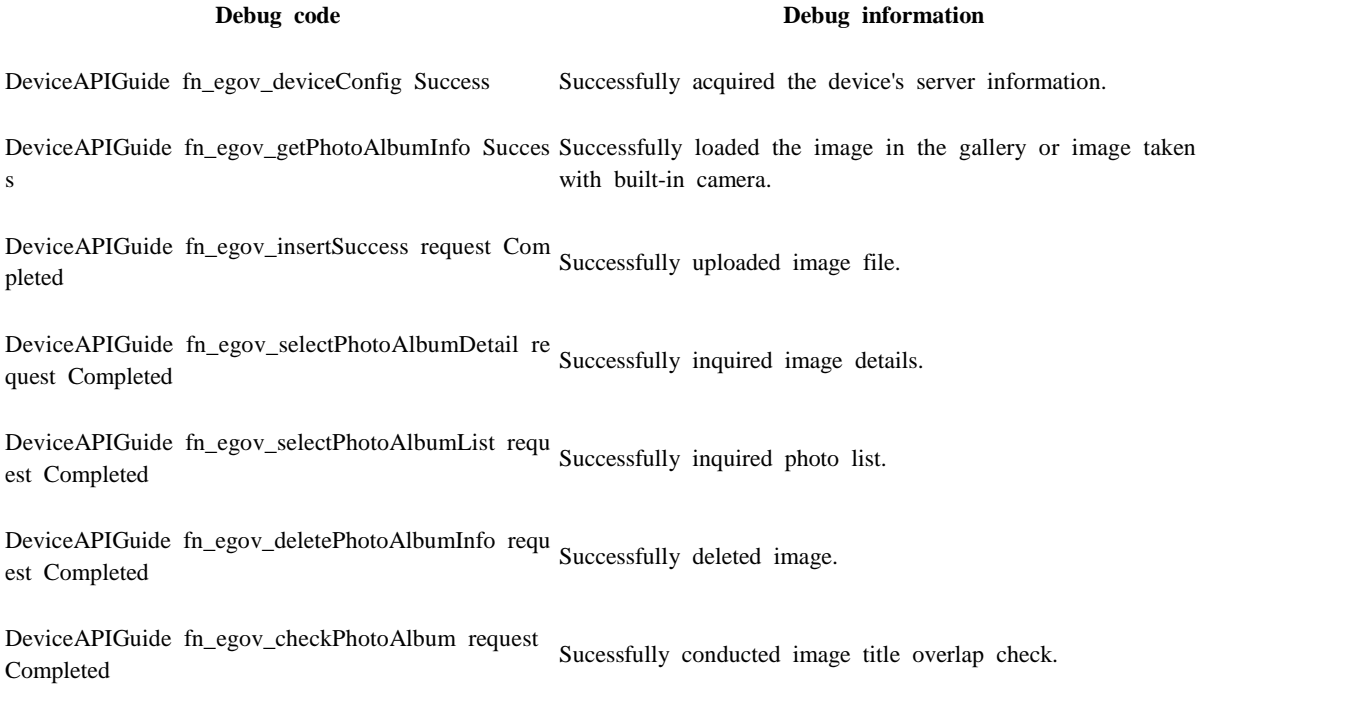

Distribution

Download Camera Device API Guide: [Click](http://www.egovframe.go.kr/cop/bbs/selectBoardArticle.do?bbsId=BBSMSTR_000000000161&nttId=516&menu=3&submenu=9)

# **References**

- UX/UI library : jQuery Mobil[eClick](http://jquerymobile.com/demos/1.4.5/)
- Phonegap  $4.3.0:$  Click